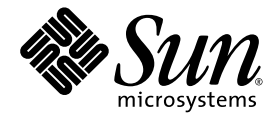

# Sun StorEdge<sup>®</sup> Enterprise Storage Manager 1.2 版本說明

包含語言環境安裝資訊

Sun Microsystems, Inc. 4150 Network Circle Santa Clara, CA 95054 U.S.A. 650-960-1300

文件編號 817-2536-10 2003 年 5 月,修訂版 A

請將您對此文件的任何意見寄到:docfeedback@sun.com

Copyright 2003 Sun Microsystems, Inc., 4150 Network Circle, Santa Clara, California 95054, U.S.A. 保留所有權利。

Sun Microsystems, Inc. 對於本文件中所描述之產品中包含的各項技術擁有智慧財產權。尤其要強調的是,這些智慧財產權可能包含一項以上列<br>於 http://www.sun.com/patents 中的美國專利,以及一項以上其他專利或正在美國或其他國家申請中的專利。

本文件及相關產品是依據限制其使用、複製、散發和反向組譯的授權而散發的。事先未經 Sun 及其授權人 ( 如果有的話 ) 的書面授權,本產品或<br>本文件的任何部分均不得以任何方式、任何原因複製成任何格式。

協力廠商軟體 ( 包括字型技術 ) 係從 Sun 供應商獲得版權與使用權的授權。

本產品的某些部分可能是由 Berkeley BSD 系統所衍生取得,而由 University of California 授權。UNIX 是在美國及其他地區的註冊商標,且透過 X/Open Company, Ltd 取得獨家授權。

Sun、Sun Microsystems、Sun 標誌、Sun StorEdge、AnswerBook2、Java、docs.sun.com 和 Solaris 均為 Sun Microsystems, Inc. 在美國及其他 地區的商標或註冊商標。

所有 SPARC 商標均依授權而使用,且均爲 SPARC International, Inc. 在美國及其他地區的商標或註冊商標。冠有 SPARC 商標的產品都是以 Sun<br>Microsystems, Inc. 所開發的架構爲基礎。

OPEN LOOK 和 Sun™「圖形化使用者介面」 (Graphical User Interface) 是由 Sun Microsystems, Inc. 針對其使用者和授權者而開發的。Sun 肯<br>定 Xerox 在電腦業界中,研究與開發視覺化或圖形化使用者介面概念上的開創性成就。Sun 持有 Xerox 對於 Xerox 「圖形化使用者介面」的非獨<br>家授權,這項授權也包含經 Sun 授權執行 OPEN LOOK GUI 或者符合

美國政府使用權限 - 商業用途。政府使用者受 Sun Microsystems, Inc. 標準授權合約與 FAR 及其補充資料之適用條款所管制。

本技術文件係依「現況」提供,並且不對所有明示或暗示的條件、表示和保證做擔保,包括任何適售性、適合特定用途或未侵害他人權益的暗 示保證,除非法律認定這類聲明為無效。

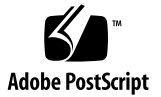

目錄

系統需求 2

SAN 包括 Sun StorEdge 6320 儲存系統時建議使用的修補程式 4 已知的問題和錯誤 5

已知的問題 5

使用 esminstall 程序檔安裝 Sun StorEdge Enterprise Storage Manager 軟體 6

確定您的 SLP 領域中的代理程式工作站是使用相同的 Locale 6

使用 JNI 主機匯流排配接卡 7

停用多址傳送功能的網路 7

安全性 7

如果 Sun StorEdge Component Manager 軟體是安裝在您的主機上 8

可能的通訊埠衝突 9

Web 瀏覽器必須使用適用於交換器軟體的正確 Java 插入元件應用程式 10 將連接器移至交換器通訊埠 10

文件勘誤 11

已知的錯誤 13

錯誤 4842420: Sun StorEdge Diagnostic Expert 測試結果表格中的英文文 字並未進行本土化 14

錯誤 4841921:Sun StorEdge Diagnostic Expert 本土化線上說明中的 「檢 視架構詳細資訊」和 「檢視架構區域」主題 14

- 錯誤 4845512:如果 Diagnostic Expert Server 軟體是在使用法文 Locale (語言環境 ) 的電腦上啓動,則訊息與文字不會以簡體中文與日文 顯示 15
- 錯誤 4845648:如果 Diagnostic Expert Server 軟體是在使用法文 Locale (語言環境 ) 的電腦上啓動,檢視元件時會產生內部錯誤
- 錯誤 4845789:在法文的 Locale ( 語言環境 ) 中,如果按下線上說明左邊 內容框架中的最後兩個連結,內容會顯示在錯誤的框架中 16
- 錯誤 4845851:esminstall 與 esmuninstall 程序檔無法僅安裝或解除安裝 Locale ( 語言環境 ) 的本土化 (L10N) 套裝模組 17
- 錯誤 4846968:保存的診斷頁導覽按鈕無法運作 17
- 錯誤 4847208:Web 瀏覽器在繁體中文 (zh\_TW) Locale ( 語言環境 ) 中以不 正確的方式顯示字元 18
- 錯誤 4847933:當 /etc/default/init 檔案中的預設 Locale ( 語言環境 ) 是設 為 fr\_FR.ISO8859-1 時,無法在 Telnet 或 ssh CLI 階段作業中開啓線上 援助頁 19

安裝本土化軟體 20

開始之前 21

我可以安裝幾種語言環境? 21

有關移除本軟體的資訊 21

移除 Superuser 環境或設定檔的別名 22

安裝程序檔主功能表 23

- ▼ 安裝本土化的軟體 25
- 在每個工作站上啓動 Topology Reporter 與 SLP 軟體 27 安裝語言環境套裝模組之後,再安裝不同或多種語言環境 28
- 安裝不同的本土化軟體套裝模組 (Topology Reporter 軟體 ) 29
- ▼ 安裝不同或多種本土化軟體套裝模組 (Diagnostic Expert 軟體 ) 30
- ▼ 安裝不同或多種本土化軟體套裝模組 (Configuration Service 軟體 ) 31 esminstall 和 esmuninstall 程序檔參數 32

本土化軟體的問題 35

電子郵件和呼叫器通知服務 35

SNMP 通知 36

簡體中文版 Netscape Navigator 的語言選項 36 線上援助頁 37

▼ 更新您的 Shell 環境以顯示日文的線上援助頁 37

相關文件 38

服務連絡資訊 39

## 版本說明

《*Sun StorEdge Enterprise Storage Manager 1.2* 版本說明》描述有關軟體的重要資訊及最 新消息,包括語言環境的安裝指示。

這些版本說明描述以下主題:

- 第2頁 「系統需求」
- 第 5 頁 「已知的問題和錯誤」
- 第 20 頁 「安裝本土化軟體」
- 第 35 頁 「本土化軟體的問題」
- 第 38 頁 「相關文件」
- 第 39 頁 「服務連絡資訊」

請同時參閱下列相關產品的版本說明:

- Sun StorEdge Enterprise Storage Manager 1.2 Topology Reporter 版本說明
- Sun StorEdge Configuration Service 1.2 版本說明
- *Sun StorEdge Diagnostic Expert 1.2 版本說明*
- Storage Automated Diagnostic Environment 2.2 System Edition 版本說明
- Storage Automated Diagnostic Environment 2.2 Device Edition 版本說明

系統需求

您必須配備最新的網路、交換器,以及主機匯流排配接卡軟體套裝模組和更新程式,才 能安裝軟體套裝模組。這些套裝模組和更新程式可從以下網址取得:

http://www.sun.com/storage/san

修補程式可從以下網址取得: http://sunsolve.sun.com/

表 1 顯示適用於 Topology Reporter、Configuration Service 和 Diagnostic Expert 軟 體的必要軟體作業環境和 SAN 軟體。

表 2 顯示支援的硬體和必要的硬體。

#### 表 **1** 必要的作業環境和 SAN 軟體

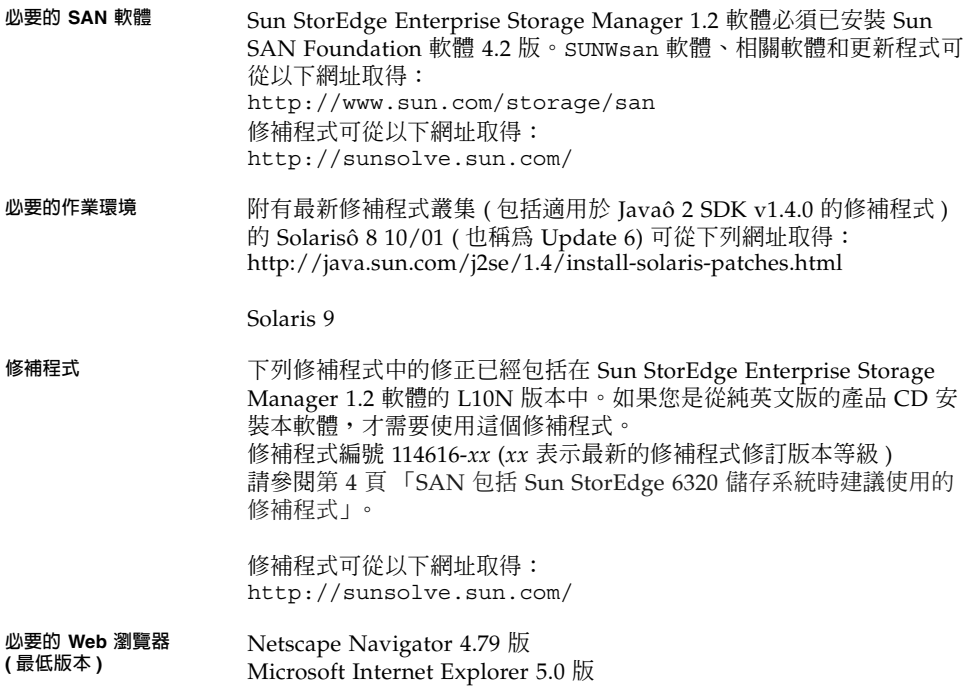

### 表 **2** 支援的硬體和必要的硬體

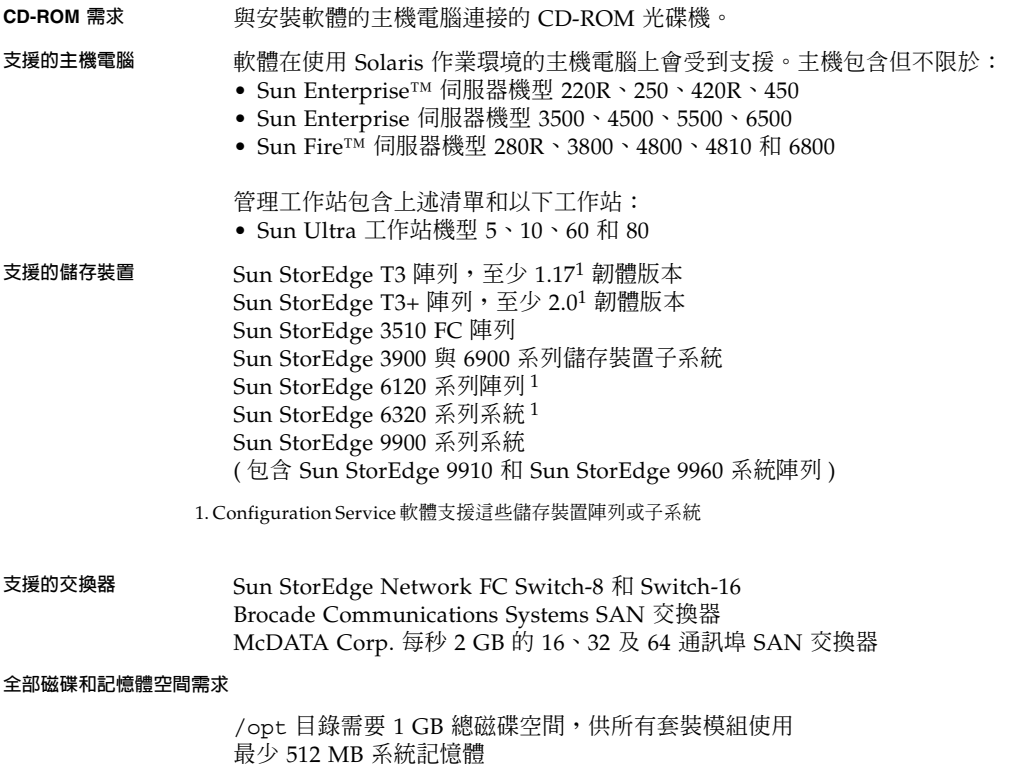

#### 表 **2** 支援的硬體和必要的硬體 *(* 續上頁 *)*

#### **Topology Reporter** 磁碟和記憶體空間需求

- 管理工作站安裝和操作:
- 640 MB 的磁碟空間
- 最少 512 MB 系統記憶體

代理程式工作站安裝和操作:

- 71 MB 的磁碟空間
- 512 MB 系統記憶體

#### 如果管理工作站和代理程式工作站位於同一部電腦:

- 711 MB 的磁碟空間
- 最少 512 MB 系統記憶體

#### **Configuration Service** 磁碟和記憶體空間需求

200 MB 的磁碟空間

#### **Diagnostic Expert** 磁碟和記憶體空間需求

/opt 目錄 ( 預設安裝目錄 ) 需要 60 MB 磁碟空間 /var/opt 目錄 ( 預設安裝目錄 ) 需要 30 MB 磁碟空間 128 MB 系統記憶體

## SAN 包括 Sun StorEdge 6320 儲存系統時建議使用 的修補程式

注意:114616-xx 修補程式中的修正已經包括在 Sun StorEdge Enterprise Storage Manager 1.2 軟體的 L10N 版本中。如果您是從純英文版的產品 CD 安裝本軟體,才需 要使用這個修補程式。

如果您要使用 Sun StorEdge Enterprise Storage Manager 1.2 軟體來協助管理 Sun StorEdge 6320 儲存系統,請安裝編號 114616-*xx* 的修補程式 (*xx* 表示最新的修補程式修 訂版本等級 )。

修補程式可從以下網址取得: http://sunsolve.sun.com/

# 已知的問題和錯誤

以下章節描述已知的問題和軟體錯誤。

- 第 5 頁 「已知的問題」
- 第 13 頁 「已知的錯誤」

## 已知的問題

本單元包含下列已知的問題。請參閱第 35 頁 「本土化軟體的問題」。

- 第6頁「使用 esminstall 程序檔安裝 Sun StorEdge Enterprise Storage Manager 軟體」
- 第 6 頁 「確定您的 SLP 領域中的代理程式工作站是使用相同的 Locale」
- 第 7 頁 「使用 INI 主機匯流排配接卡」
- 第 7 頁 「停用多址傳送功能的網路」
- 第 7 頁 「安全性」
- 第 8 頁 「如果 Sun StorEdge Component Manager 軟體是安裝在您的主機上」
- 第 9 頁 「可能的通訊埠衝突」
- 第 10 頁 「Web 瀏覽器必須使用適用於交換器軟體的正確 Java 插入元件應用程式」
- 第 10 頁 「將連接器移至交換器通訊埠」
- 第 11 頁 「文件勘誤」

### 使用 esminstall 程序檔安裝 Sun StorEdge Enterprise Storage Manager 軟體

適用於每一種 Sun StorEdge Enterprise Storage Manager 軟體元件 (Topology Reporter、Configuration Service 和 Diagnostic Expert) 的文件可能包含名為 install 的安裝程序檔參考,或使用 pkgadd(1M) 指令安裝軟體的程序。

請勿使用這些程序安裝本軟體。請依照《Sun StorEdge Enterprise Storage Manager 1.2 安裝手冊》中的說明,使用位於 Sun StorEdge Enterprise Storage Manager 1.2 產品 CD 上的 esminstall 程序檔。

### 確定您的 SLP 領域中的代理程式工作站是使用相同的 Locale

如果每部管理工作站和代理程式工作站都具有相同的領域設定和 Locale ( 語言環境 ),它 們就會被視為在同一個 SLP 領域中。《*Sun StorEdge Enterprise Storage Manager 1.2* 安 裝手冊》會說明如何配置 Topology Reporter 軟體的 SLP 領域設定和規則。

- 請將管理工作站與每個代理程式工作站配置成具有相符的 **Locale (** 語言環境 **)**。每個 工具站類型必須以相同的 Locale ( 語言環境 ) 配置,軟體才能探索到裝置。
- 請為連接至同一個結構的所有代理程式工作站配置相同的領域設定 ( 結構在此處是定 義為互相連接的交換器,提供所有結構成員 [ 主機、主機匯流排配接卡、其他交換器 和儲存裝置 ] 之間的實體連接。而 SAN 在此處則是定義為多個結構的組成 )。
- 請確定這個結構中的管理工作站具有與每個代理程式工作站相同的領域設定。相同 的設定可以確保代理程式工作站將資訊向結構中的管理工作站報告。

### 使用 JNI 主機匯流排配接卡

如果儲存裝置網路配置有 JNI 主機匯流排配接卡,請確定配接卡擁有適用於 Solaris 作 業環境的 JNIsnia 套裝模組最新版本。這個套裝模組可從下列 URL 取得:

http://www.jni.com

同時也應確定 JNI HBA 卡驅動程式為最新版本。如果要使用 Topology Reporter 軟體, 必須擁有最新的套裝模組和驅動程式。

### 停用多址傳送功能的網路

如果您的管理工作站和代理程式主機是位於不同的網路區段,而且多址傳送網路傳輸不 能在這些區段間通過 ( 也就是說,多址傳送在您的網路上已停用 ), 則 Sun StorEdge Enterprise Storage Manager 軟體可能無法探索部署於某個配置的網路區段中主機上的 代理程式。

### 安全性

注意:這個安全性的問題是由於使用遠端方法引動過程 (Remote Method Invocation, RMI) 登錄所造成,而且不是只有 Sun StorEdge Enterprise Storage Manager 1.2 軟體 有這個問題。

Sun StorEdge Enterprise Storage Manager 1.2 軟體中用來向查詢中介層服務登錄的 RMI Registry 並未受到保護。這種情況意味著惡意的使用者可以利用 RMI Registry 做 為攻擊發起點,對軟體進行攻擊。可能的攻擊包括 ( 但不限於 ) 下列方式:

- 服務阻斷 利用從 RMI 登錄移除服務 Proxy 的方式執行;可以從裝載管理工作站軟 體的電腦發起攻擊
- 擷取資訊 利用取代 RMI 登錄中服務 Proxy 的方式執行;可以從裝載管理工作站軟 體的電腦發起攻擊
- 未經授權存取服務 利用從 RMI 登錄擷取服務 Proxy 的方式執行;攻擊行動可以從 遠端主機發起

如果 Sun StorEdge Component Manager 軟體是安裝在您的主 機上

如果 Sun StorEdge Component Manager 軟體已經安裝在您選定做為管理工作站的主 機上 (包括管理工作站與代理程式工作站是同一部主機的配置),您可能必須為 Topology Reporter 軟體選取另一個 Web 伺服器通訊埠編號。

預設的 Component Manager 無安全措施 Web 伺服器通訊埠為 8180。而 8180 通訊埠 也是 Topology Reporter 無安全措施 ( 非 SSL) 伺服器的預設值。請務必將 *Topology Reporter* 軟體的無安全措施 *Tomcat Web* 伺服器通訊埠與 *Component Manager Web* 伺服 器通訊埠分開。

如果已經安裝的 Component Manager 無安全措施 Web 伺服器通訊埠是 8180,請針對 Topology Reporter 軟體按照下列方式回應 /opt/SUNWstm/bin/esmconfig 配置程 序檔。這個範例中的使用者回應是以粗體文字表示,顯示通訊埠選擇為 8280:

Run Tomcat non-SSL server on port 8180 [y,n,?] **n** Please enter the Tomcat non-SSL server port: **8280** Run Tomcat SSL server on port 8543 [y,n,?] **y** Do you want to use the SLP scope nsmscope [y,n,?] **y** Configuration successful. End:TR configuration.

請參閱第 9 頁 「可能的通訊埠衝突」和表 3。

《*Sun StorEdge Enterprise Storage Manager 1.2* 軟體安裝手冊》詳細說明了安裝與配置的 程序。

### 可能的通訊埠衝突

一般而言,當 /opt/SUNWstm/bin/esmconfig 配置程序檔提示時,您可以對 Web 伺 服器、telnet 和其他通訊埠使用預設值。不過必須確認,預設通訊埠編號沒有與已安裝 的任何其他軟體衝突。

表 3 所列為 Sun StorEdge Enterprise Storage Manager 1.2 產品 CD 上的 Topology Reporter、Configuration Service 和 Diagnostic Expert 軟體的預設通訊埠。

#### **Sun StorEdge ESM**  1.0 **お**加風曲 非 **Secure Socket Layer** 通訊埠 **SSL**  通訊埠 **Apache HTTP** 伺服 .<br>역단 : 공 음표 10 **Postgres SQL** 通訊 甘州药設済部拍

表 **3** Sun StorEdge ESM 1.2 軟體預設通訊埠

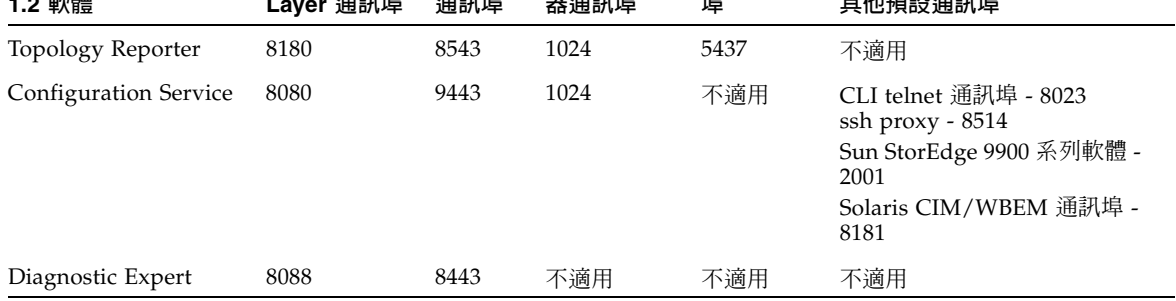

### Web 瀏覽器必須使用適用於交換器軟體的正確 Java 插入元件應 用程式

若要在 Web 瀏覽器中,從 Topology Reporter 軟體啓動 Brocade Communications Systems WebTools 交換器軟體,請確定已安裝了正確的 Java™ Web 瀏覽器插入元件軟 體。舉例來說,Netscape Communicator Web 瀏覽器可能會顯示空白的頁面,或顯示 如下的錯誤訊息:

This page contains information of a type (application/x-java-applet; version=1.2.2) that can only be viewed with the appropriate Plug-in. Click OK to download Plugin.

> 如需關於 Web 瀏覽器配置需求的相關訊息,請參閱 Brocade Communications System 交換器及 Web 瀏覽器的文件。

### 將連接器移至交換器通訊埠

如果系統環境含有 QLogic 交換器,而您又已將連接器移動到不同的交換器通訊埠,那 麼連接器類型的資訊便不會反映在 Topology Reporter 資料庫中。也就是說,連接器類 型的資訊不會在 Topology Reporter Web 瀏覽器或指令列輸出上更新,也就不會顯示已 經移動到不同的通訊埠。

● 若要顯示正確的資訊,請在移動連接器後重新啓動交換器。

請使用 Assets ( 資產 ) 頁面或 sstr 指令列介面,查看交換器通訊埠的資訊。

### 文件勘誤

- Sun StorEdge Enterprise Storage Manager 1.2 Topology Reporter *管理與操作手冊*
- 1. 在第 4 章的<指定 Sun StorEdge T3 陣列應用程式>和<指定 Sun StorEdge 6000 Family 應用程式>中, Sun StorEdge Configuration Service 軟體選擇的 *app-name* 誤植為 SCCS。

正確的 *app-name* 應該是 SSCS。

- 2 在第 3 章的<從 Sun Management Center 主控台啟動本軟體>中,文字及參考圖表 示您應該從 Sun Management Center 主控台 Browser ( 瀏覽器 ) 標籤的 Remote Systems ( 遠端系統 ) 連結檢視 Topology Reporter 管理及代理程式工作站的狀態。 但是在大部分安裝中,您應該在 Sun Management Center 主控台 Browser ( 瀏覽器 ) 標籤的 Local Applications 資料夾下檢視 Topology Reporter 管理及代理程式工作站 的狀態。
- Sun StorEdge Enterprise Storage Manager 1.2 *安裝手冊*
- 1. 在第 1 章中,「支援的硬體和必要的硬體」表格顯示總記憶體空間需求為 256 MB。 正確的記憶體空間需求應參閱表 2。
- 2 在第 2 章的第二節< esminstall 和 esmuninstall 程序檔參數>中指出 esmuninstall 程序檔是位於 /var/opt/SUNWstem/ 目錄中。

實際上在您安裝本軟體後,esmuninstall 程序檔是位於 /opt/SUNWstm/bin/ 目錄 中。

3 在第 2 章的< Sun Management Center 整合>及<啟動 Topology Reporter 軟體之 前>中,有一段提到下列事項:

確認已在每個代理程式工作站上安裝並且啟動 Sun Management Center SUNWesagt 套裝模組。

這一段應更正為:

確認已在每個代理程式工作站上安裝並且啓動 Sun Management Center 代理程式軟 體 ( 包括 SUNWesagt 套裝模組 )。

4 在第 2 章的<從 Sun Management Center 主控台啟動本軟體>中,文字及參考圖表 示您應該從 Sun Management Center 主控台 Browser ( 瀏覽器 ) 標籤的 Remote Systems ( 遠端系統 ) 連結檢視 Topology Reporter 管理及代理程式工作站的狀態。

但是在大部分安裝中,您應該在 Sun Management Center 主控台 Browser ( 瀏覽器 ) 標籤的 Local Applications 資料夾下檢視 Topology Reporter 管理及代理程式工作站 的狀態。

■ *Sun StorEdge Diagnostic Expert 1.2 軟體使用者手冊* 

本手冊說明如何使用 pkgadd(1M) 指令安裝 Sun StorEdge Diagnostic Expert 1.2 軟 體。請勿使用這個指令。

請依照 《Sun StorEdge Enterprise Storage Manager 1.2 安裝手冊》中的說明,使用位 於 Sun StorEdge Enterprise Storage Manager 1.2 產品 CD 上的 esminstall 程序 檔。

如需安裝及配置此軟體的完整資訊,請參閱 《Sun StorEdge Enterprise Manager 1.2 安裝手冊》。

## 已知的錯誤

本單元說明下列已知的錯誤和處理方式 ( 如果適用 ):

- 第 14 頁 「錯誤 4842420: Sun StorEdge Diagnostic Expert 測試結果表格中的英文 文字並未進行本土化」
- 第 14 頁 「錯誤 4841921: Sun StorEdge Diagnostic Expert 本土化線上說明中的 「檢視架構詳細資訊」和 「檢視架構區域」主題」
- 第 15 頁 「錯誤 4845512:如果 Diagnostic Expert Server 軟體是在使用法文 Locale (語言環境)的電腦上啓動,則訊息與文字不會以簡體中文與日文顯示」
- 第 15 頁 「錯誤 4845648:如果 Diagnostic Expert Server 軟體是在使用法文 Locale ( 語言環境 ) 的電腦上啟動,檢視元件時會產生內部錯誤」
- 第 16 頁 「錯誤 4845789:在法文的 Locale (語言環境) 中,如果按下線上說明左邊 內容框架中的最後兩個連結,內容會顯示在錯誤的框架中」
- 第 17 頁「錯誤 4845851:esminstall 與 esmuninstall 程序檔無法僅安裝或解除安裝 Locale ( 語言環境 ) 的本土化 (L10N) 套裝模組」
- 第 17 頁 「錯誤 4846968:保存的診斷頁導覽按鈕無法運作」
- 第 18 頁 「錯誤 4847208 : Web 瀏覽器在繁體中文 (zh\_TW) Locale ( 語言環境 ) 中以 不正確的方式顯示字元」
- 第 19 頁 「錯誤 4847933:當 /etc/default/init 檔案中的預設 Locale (語言環境) 是 設為 fr\_FR.ISO8859-1 時,無法在 Telnet 或 ssh CLI 階段作業中開啓線上援助頁」

### 錯誤 4842420:Sun StorEdge Diagnostic Expert 測試結果表格 中的英文文字並未進行本土化

測試結果表格中的訊息 ( 從 Assets ( 資產 ) 標籤 > Switches ( 交換器 ) > Diagnostics ( 診斷 ) 功能存取 ) 並沒有英文以外的當地語言版本。某些交換器的診斷測試訊息是由協 力廠商或內嵌裝置測試 ( 例如,從 Brocade Communications System 的裝置 ) 產生,並 未進行本土化。

#### 處理方式

無。

### 錯誤 4841921:Sun StorEdge Diagnostic Expert 本土化線上說 明中的 「檢視架構詳細資訊」和 「檢視架構區域」主題

- 1. Sun StorEdge Diagnostic Expert 線上說明的英文版含有關於 Topology ( 架構 ) 檢視 的詳細資訊。但是在其他語言版本的線上說明中並沒有這項資訊。
- 2 Sun StorEdge Diagnostic Expert 線上說明的本土化版本含有關於 Topology Zone ( 架構區域 ) 的資訊。Sun StorEdge Diagnostic Expert 軟體 1.2 版並沒有架構區域功 能。該說明的英文版也沒有這項資訊。

#### 處理方式

請參閱 《*Sun StorEdge Diagnostic Expert 1.2* 軟體使用者手冊》中有關檢視 Topology ( 架構 ) 的資訊。請忽略任何有關 「架構區域」 (Topology Zone) 主題的資訊。

錯誤 4845512:如果 Diagnostic Expert Server 軟體是在使用 法文 Locale (語言環境)的電腦上啓動,則訊息與文字不會以 簡體中文與日文顯示

如果 Sun StorEdge Diagnostic Export 1.2 軟體是以下列方式使用,則訊息以及其他文 字可能會不當地顯示為問號(??):

- 1. 軟體是在使用非英文 Locale ( 語言環境 ) 例如法文 的電腦上啟動。
- 2 軟體是以配置成不同 Locale ( 語言環境 ) 例如簡體中文或日文 的 Web 瀏覽器來存 取。

#### 處理方式

除了英文 ( 大寫的 C) 的 Locale ( 語言環境 ) 之外,Sun StorEdge Diagnostic Export 1.2 軟體也同時支援簡體中文 (zh)、法文 (fr) 以及日文 (ja) 的 Locale ( 語言環境 )。

如果要支援使用不同 Locale ( 語言環境 ) 的 Web 瀏覽器進行同時存取,一定要從 C ( 英 文 ) Locale ( 語言環境 ) 啓動 Sun StorEdge Diagnostic Expert 軟體。如有必要的話,請 先停止之後再重新啓動 Diagnostic Expert Server,如以下範例所示:

```
# /etc/init.d/init.ssde stop
```
# **/usr/bin/env LC\_ALL=C LANG=C /etc/init.d/init.ssde start**

錯誤 4845648: 如果 Diagnostic Expert Server 軟體是在使用 法文 Locale (語言環境)的電腦上啟動,檢視元件時會產生內 部錯誤

如果您在使用 Sun StorEdge Diagnostic Expert 1.2 軟體時選取裝置的元件 ID,您會看 見以下的錯誤訊息:

Internal Error

This device is not under monitoring now.The probable cause is that somebody has removed it.

#### 處理方式

請參閱第 15 頁 「錯誤 4845512:如果 Diagnostic Expert Server 軟體是在使用法文 Locale (語言環境) 的電腦上啓動, 則訊息與文字不會以簡體中文與日文顯示」中的處 理方式。

錯誤 4845789:在法文的 Locale ( 語言環境 ) 中,如果按下線上 說明左邊內容框架中的最後兩個連結,內容會顯示在錯誤的框 架中

如果是以法文 Locale ( 語言環境 ) 安裝的 Sun StorEdge Configuration Service 軟體, 當您按下線上說明左邊框架 ( 目錄 ) 中的最後兩個連結時,其內容會顯示在左邊框架中。 這個說明應該要顯示在主要 ( 右邊 ) 框架中。這兩個連結為:

- 無法根據名稱找到 LUN
- 更新 Sun StorEdge 陣列 HTML 檔案

#### 處理方式

請不要在目錄框架中按下這兩個連結。如果您已經按下這些連結,而且已經看見內容是 顯示在左邊框架中,請在您的瀏覽器中重新載入頁面或重新載入框架,讓說明回到其原 來的狀態。

如果要在線上說明的右邊 ( 主要 ) 框架中檢視這些內容,請使用以下其中一個選項:

#### 選項 **1**

- **1.** 按一下功能表列上的 **Help (** 說明 **)**,開啟線上說明。
- **2.** 按一下左邊框架中名稱為 「內容」的第一個連結。
- **3.** 按一下右邊框架中名稱為 「疑難排解」的最後一個連結。
- **4.** 按一下右邊框架中名稱為 「無法根據名稱找到 **LUN**」的連結,或使用捲動軸向下捲動 至右邊框架的底部。

#### 選項 **2**

- **1.** 按一下功能表列上的 **Help (** 說明 **)**,開啟線上說明。
- **2.** 按一下左邊框架中名稱為 「疑難排解」的連結。
- **3.** 使用捲動軸向下捲動至右邊框架的底部。

錯誤 4845851:esminstall 與 esmuninstall 程序檔無法僅安裝 或解除安裝 Locale ( 語言環境 ) 的本土化 (L10N) 套裝模組

您不能使用 esminstall 程序檔來進行安裝,也不能使用 esmuninstall 程序檔來移 除一個或多個已經安裝的 Locale ( 語言環境 ) 套裝模組。

esmuninstall 會移除您已經安裝的所有套裝模組。

#### 處理方式

請參閱:

■ 第 28 頁 「安裝語言環境套裝模組之後,再安裝不同或多種語言環境」

### 錯誤 4846968:保存的診斷頁導覽按鈕無法運作

在 Web 瀏覽器中使用 Sun StorEdge Diagnostic Expert 軟體時,Next ( 下一頁 )、 Previous (上一頁) 以及 Go (執行) 按鈕無法運作。當您導覽至 Assets (資產) 頁面, 選擇 Diagnostics ( 診斷 ) 連結,再從下拉式功能表中選擇 Archive Diagnostics ( 保存診 斷) 時,才會看到這些按鈕。當按下這些按鈕時,仍會顯示目前的頁面,不會有所變更 (First Page ( 第一頁 ) 與 Last Page ( 最後一頁 ) 按鈕則可以運作 )。

#### 處理方式

無。

錯誤 4847208:Web 瀏覽器在繁體中文 (zh\_TW) Locale ( 語言 環境 ) 中以不正確的方式顯示字元

在使用繁體中文 (zh\_TW) Locale ( 語言環境 ) 的 Web 瀏覽器中使用 Sun StorEdge Diagnostic Expert 軟體時,字元會顯示為問號字元 (??)。

#### 處理方式

軟體在繁體中文 (zh\_TW) Locale ( 語言環境 ) 中不受支援。請重新配置您的 Web 瀏覽 器使用支援的 Locale ( 語言環境 )。

錯誤 4847933:當 /etc/default/init 檔案中的預設 Locale ( 語 言環境) 是設為 fr\_FR.ISO8859-1 時,無法在 Telnet 或 ssh CLI 階段作業中開啟線上援助頁

如果 fr\_FR.ISO8859-1 在您系統的 /etc/default/init 檔案中是設定爲預設的 Locale (語言環境),您可能無法在 Telnet 或 ssh CLI 階段作業中開啓英文版的 Sun StorEdge Configuration Service Shell 線上援助頁。

#### 處理方式

您可以執行下列其中一個處理方式選項:

- 選項 1
- **1.** 使用文字編輯器,將 /etc/default/init 檔案中的預設 **Locale (** 語言環境 **)** 移除或 加上註釋。
- 2. 關閉系統,再重新啓動系統。
	- 選項 2
		- 在終端機視窗中發出以下命令,從 CLI 階段作業外存取線上援助頁:

# **/usr/bin/man -M /opt/SUNWdm/gre/usr/man/** *manpage-name*

■ 或者在您的 MANPATH 中包含 /opt/SUNWdm/gre/usr/man。如需說明如何 在您的 MANPATH 中包含這個路徑的程序,請參閱第 37 頁 「更新您的 Shell 環 境以顯示日文的線上援助頁」。

# 安裝本土化軟體

Sun StorEdge Enterprise Storage Manager 軟體支援下列 Locale ( 語言環境 ):

- English (英文) (大寫的 C)
- Simplified Chinese (簡體中文 ) (zh)
- French (法文) (fr)
- Japanese (日文) (ja)

注意:軟體並不支援 Traditional Chinese ( 繁體中文 )。文件則提供英文、法文、日文、 韓文、簡體中文與繁體中文版。

《*Sun StorEdge Enterprise Storage Manager 1.2* 安裝手冊》說明了預設英文版軟體的準 備、安裝和配置程序。本單元說明如何安裝本土化的軟體。

安裝本土化軟體的一般步驟如下:

- 1. 閱讀 《*Sun StorEdge Enterprise Storage Manager 1.2 Reporter* 安裝手冊》中所述的準 備和安裝資訊。
- 2 設定 Locale (語言環境 ),並且在管理工作站和每個代理程式工作站上安裝所需 Locale ( 語言環境 )/ 語言的本土化軟體。
- 3 按照 《*Sun StorEdge Enterprise Storage Manager 1.2* 安裝手冊》中的說明配置軟體。

請參閱下列單元:

- 第 21 頁 「開始之前」
- 第 21 頁 「我可以安裝幾種語言環境?」
- 第 21 頁 「有關移除本軟體的資訊」
- 第 22 頁 「移除 Superuser 環境或設定檔的別名」
- 第 23 頁 「安裝程序檔主功能表」
- 第 28 頁 「安裝語言環境套裝模組之後,再安裝不同或多種語言環境」

## 開始之前

請確定您擁有 《*Sun StorEdge Enterprise Storage Manager 1.2* 安裝手冊》的副本 ( 可從 產品 CD-ROM 取得 )。請同時閱讀第 5 頁 「已知的問題」中的各個單元。

## 我可以安裝幾種語言環境?

■ Sun StorEdge Topology Reporter

您不能在單一電腦上或相同的 SLP 領域中安裝多種 Locale ( 語言環境 )。如果要使 用與您原先安裝不同的 Locale (語言環境 ),您必須先解除安裝所有套裝模組,然後 選擇您要的 Locale ( 語言環境 ) 進行安裝。請參閱:

- 第 6 頁 「確定您的 SLP 領域中的代理程式工作站是使用相同的 Locale 」
- 第 29 頁 「安裝不同的本土化軟體套裝模組 (Topology Reporter 軟體 )」
- Sun StorEdge Diagnostic Expert 與 Configuration Service

您可以在單一電腦上安裝多個 Locale (語言環境) 套裝模組,不需要移除相關的套裝 模組。您可以安裝所有或選定的 Locale ( 語言環境 )。如果您想要移除某個 Locale ( 語言環境 ),可以使用 pkgrm(1M),僅移除 Locale ( 語言環境 ) 套裝模組。請參閱:

- 第 30 頁 「安裝不同或多種本土化軟體套裝模組 (Diagnostic Expert 軟體 )」
- 第 31 頁 「安裝不同或多種本土化軟體套裝模組 (Configuration Service 軟體 )」

## 有關移除本軟體的資訊

- 如果您在初次配置之後利用 esmconfig 程序檔重新配置本軟體,軟體會預設爲您最 後安裝的 Locale ( 語言環境 )
- 如果您移除本軟體,仍然保留在每個系統上的預設支援 Locale ( 語言環境 )/ 語言會是 英文

請參閱第 32 頁 「esminstall 和 esmuninstall 程序檔參數」。

## 移除 Superuser 環境或設定檔的別名

如果 superuser 環境或設定檔中有別名存在,軟體安裝和配置可能會出現非預期的結果。 請在安裝或配置軟體之前,移除為環境建立的任何別名 ( 例如,cp=″cp -i″)。

請以 superuser 身份登入,然後在終端機視窗中輸入下列任何一項。

■ 如果是 Korn Shell:

# **unalias -a**

■ 如果是 C Shell:

> **unalias \***

### 安裝程序檔主功能表

1. 使用 esminstall 安裝程序檔時如果不加引數,便會顯示主安裝功能表,如程式碼 範例 1 中所示。

例如,如果要在一個管理工作站和三個代理程式工作站上安裝軟體,請按照下列方式安 裝軟體:

1. 首先選擇 1) Set the locale (設定語言環境),在*每個工作站上*設定 Locale ( 語言環境 )

注意:輸入小寫的 L 字母來選擇設定 Locale ( 語言環境 )。如果您在這個步驟中沒有指 定 Locale (語言環境),則會安裝預設的 Locale (語言環境) - 英文 (也稱為 C 語言環境)。

- 2 管理工作站:如果要在管理工作站上安裝軟體,請選擇功能表選項 2) Server packages ( 伺服器套裝模組 )
- 3 代理程式工作站:如果要在每一個代理程式工作站上安裝軟體,請選擇功能表選項 3) Agent packages ( 代理程式套裝模組 )

表 4 說明功能表選項。

.

程式碼範例 **1** 安裝程序檔主功能表

```
======================================================
Sun StorEdge(tm) ESM 1.2.0 MAIN INSTALL MENU
SSTR:Topology Reporter 1.2.0
SSCS:Configuration Service 1.2.0
SSDE:Diagnostic Expert 1.2.0
======================================================
1) Default:All packages ( 預設:所有套裝模組 )
(SSTR server, SSTR agent, SSCS, SSDE server, SSDE Agent)
2) Server packages (SSTR server, SSCS, SSDE server)
3) Agent packages (SSTR agent, SSDE agent)
4) SSTR agent (SSTR 代理程式 )
5) SSDE agent (SSDE 代理程式 )
l) Set the locale
q) Quit.
=======================================================
Type a number to install the selected package(s)
[press Enter for default (All), Type q to Quit]:
```
### 表 **4** 安裝功能表選項

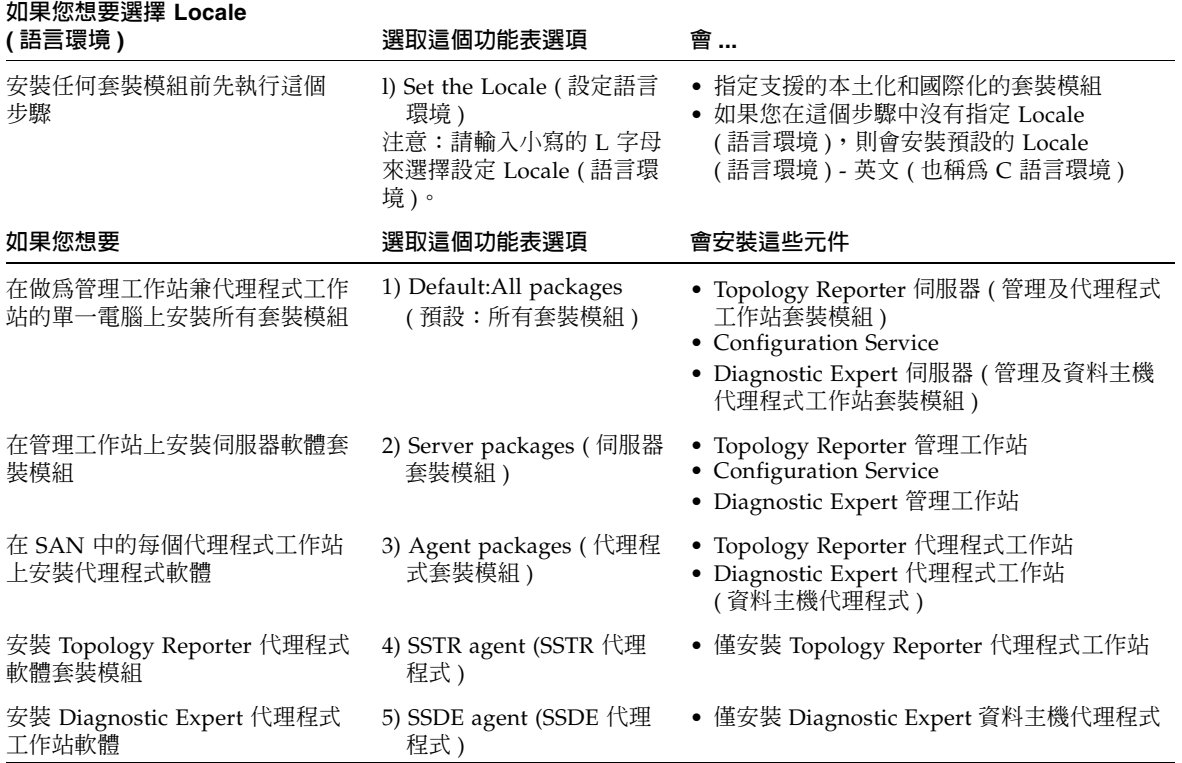

### ▼ 安裝本土化的軟體

注意:請參閱第 28 頁 「安裝語言環境套裝模組之後,再安裝不同或多種語言環境」。

- **1.** 以 **superuser** 登入電腦。
- **2.** 依照第 **22** 頁 「移除 **Superuser** 環境或設定檔的別名」中的說明,移除為這個使用者定 義的任何別名。
- **3.** 將光碟片放入 **CD-ROM** 光碟機,然後啟動 **Volume Manager (** 磁碟區管理員 **)** 常駐程 式 vold**(1) (** 如有必要的話 **)**。

# **/etc/init.d/volmgt start**

注意:您只需啟動 Volume Manager ( 磁碟區管理員 ) 常駐程式一次即可。請勿再次啟 動此常駐程式。

**4.** 執行 esminstall 程序檔:

```
# cd /cdrom/cdrom0
# ./esminstall
```
便會顯示安裝主功能表。請參閱第 32 頁 「esminstall 和 esmuninstall 程序檔參數」。

- **5.** 選擇 **Locale (** 語言環境 **)**。
	- 在功能表輸入 l。

注意:輸入小寫的 L 字母來選擇設定 Locale ( 語言環境 )。如果您在這個步驟中沒有指 定 Locale (語言環境),則會安裝預設的 Locale (語言環境) - 英文 (也稱為 C 語言環境)。

■ 選擇安裝 Locale ( 語言環境 )。

便會顯示安裝程序檔主功能表。

**6.** 依照您的工作站類型選擇套裝模組安裝選項。

如果需要有關工作站類型的詳細資訊,請參閱 《*Sun StorEdge Enterprise Storage Manager 1.2* 安裝手冊》。

**7.** 配置軟體並完成安裝。

如果需要有關配置軟體的詳細資訊,請參閱 《*Sun StorEdge Enterprise Storage Manager 1.2* 安裝手冊》。

在每個工作站類型 ( 管理工作站與代理程式工作站 ) 上安裝與配置軟體之後,軟體會提 示您以下的訊息:

Would you like to start All Sun StorEdge Topology Reporter Components now?

**8.** 輸入 **n** 並參閱第 **27** 頁 「在每個工作站上啟動 **Topology Reporter** 與 **SLP** 軟體」,啟 動 **Topology Reporter** 軟體。

## ▼ 在每個工作站上啟動 Topology Reporter 與 SLP 軟體

Topology Reporter 必須從每個工作站上所要的語言環境 (fr、ja、zh 或 C) 中啓動, 才能以所要的語言 ( 法文、日文、簡體中文或英文 ) 檢視 Web 瀏覽器使用者介面。

**1.** 如果 **Topology Reporter** 與服務定址通訊協定 **(Service Locator Protocol**,**SLP)** 已經 在每部電腦上啟動的話,請將它停止:

```
# /etc/init.d/sstrd stop
# /etc/init.d/slpd stop
```
**2.** 使用與您安裝的 **Locale (** 語言環境 **)** 相同的 **Locale (** 語言環境 **)** 重新啟動 **Topology Reporter** 軟體:

# **/usr/bin/env LC\_ALL=***locale* **/etc/init.d/sstrd start**

其中 *locale* 是 fr、ja、zh 或 C ( 大寫的 C 表示英文語言環境 )。軟體就會顯示訊息, 顯示每個軟體程序的啟動情況。

注意:如果您沒有依照第 25 頁 「安裝本土化的軟體」中的說明指定 Locale ( 語言 環境),則會安裝預設的 Locale (語言環境) - 英文 ( 大寫的 C)。

## 安裝語言環境套裝模組之後,再安裝不同或多種語 言環境

以下的單元說明如何在安裝語言環境套裝模組之後,再安裝不同或多種語言環境。

- 第 29 頁 「安裝不同的本土化軟體套裝模組 (Topology Reporter 軟體)」
- 第 30 頁 「安裝不同或多種本土化軟體套裝模組 (Diagnostic Expert 軟體)」
- 第 31 頁 「安裝不同或多種本土化軟體套裝模組 (Configuration Service 軟體 )」

## ▼ 安裝不同的本土化軟體套裝模組 (Topology Reporter 軟體 )

對於 Topology Reporter 軟體,如果您想要在安裝本土化的軟體套裝模組之後再安裝不 同的 Locale (語言環境) 軟體套裝模組,請執行以下的程序。注意 Topology Reporter 軟體的以下事項:

- 您只能在一個系統上安裝一種 Locale (語言環境)
- 您不能在系統上安裝多種 Locale (語言環境)

另請參閱第 6 頁「確定您的 SLP 領域中的代理程式工作站是使用相同的 Locale」與 第 21 頁 「我可以安裝幾種語言環境?」。

**1.** 停止每部電腦上的 **Topology Reporter** 與服務定址通訊協定 **(SLP)** 軟體:

```
# /etc/init.d/sstrd stop
# /etc/init.d/slpd stop
```
**2.** 使用 **esmuninstall** 程序檔移除目前安裝的本土化 **Topology Reporter** 軟體。

請參閱第 32 頁 「esminstall 和 esmuninstall 程序檔參數」。

**3.** 使用 **esminstall** 程序檔搭配不同的 **Locale (** 語言環境 **)** 參數來安裝 **Topology Reporter** 軟體。

請參閱第 25 頁 「安裝本土化的軟體」。

**4.** 配置軟體並完成安裝。

如果需要有關配置軟體的詳細資訊,請參閱 《*Sun StorEdge Enterprise Storage Manager 1.2* 安裝手冊》。

**5.** 現在請啟動每個工作站上的 **Topology Reporter** 與 **SLP**。

請參閱第 27 頁 「在每個工作站上啟動 Topology Reporter 與 SLP 軟體」。

- ▼ 安裝不同或多種本土化軟體套裝模組 (Diagnostic Expert 軟體 )
	- **1.** 停止每部電腦上的 **Sun StorEdge Diagnostic Expert** 軟體:

# **/etc/init.d/init.ssde stop**

- **2. (** 選擇性 **)** 使用 pkgrm**(1M)** 指令移除目前安裝的本土化套裝模組。
- **3.** 使用 pkgadd**(1M)** 指令安裝本土化套裝模組。**0**
	- 將產品 CD 放入 CD-ROM 光碟機。
	- 變更至 SSDE 1.2 目錄。
	- 加入本土化套裝模組:

# **pkgadd -d .** *package-name*

其中 *package-name* 可以是下列任何一項:

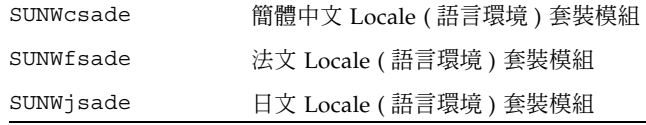

#### **4.** 重複步驟 **3** 新增其他的本土化套裝模組。

**5.** 配置軟體並完成安裝。

如果需要有關配置軟體的詳細資訊,請參閱 《*Sun StorEdge Enterprise Storage Manager 1.2* 安裝手冊》。

**6.** 啟動 **Sun StorEdge Diagnostic Expert** 軟體。

# **/usr/bin/env LC\_ALL=C LANG=C /etc/init.d/init.ssde start**

## 安裝不同或多種本土化軟體套裝模組 (Configuration Service 軟體 )

**1.** 停止每部電腦上的 **Sun StorEdge Configuration Service** 軟體:

# **/etc/init.d/sscs stop**

- **2. (** 選擇性 **)** 使用 pkgrm**(1M)** 指令移除目前安裝的本土化套裝模組。
- **3.** 使用 pkgadd**(1M)** 指令安裝本土化套裝模組。
	- 將產品 CD 放入 CD-ROM 光碟機。
	- 變更至 SSCS 1.2/L10N/Packages/*locale*/ 目錄,其中 *locale* 是 fr ( 法文 )、ja ( 日文 ) 或 zh ( 簡體中文 )。
	- 加入本土化套裝模組:

# **pkgadd -d .** *package-name*

其中 *package-name* 可以是下列任何一項:

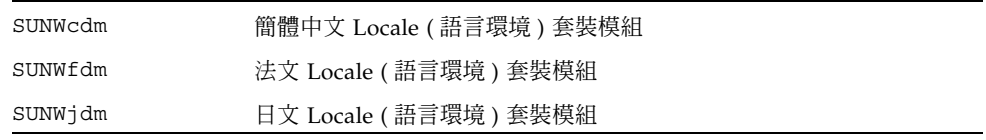

- **4.** 重複步驟 **3** 新增其他的本土化套裝模組。
- **5.** 配置軟體並完成安裝。

如果需要有關配置軟體的詳細資訊,請參閱 《*Sun StorEdge Enterprise Storage Manager 1.2* 安裝手冊》。

**6.** 啟動 **Sun StorEdge Configuration Service** 軟體。

# **/etc/init.d/sscs start**

## esminstall 和 esmuninstall 程序檔參數

注意:您必須使用 -L,--locale 參數配合 -A,--all、-s,--server 或 -a,--agent 安裝參數來指定 Locale ( 語言環境 )。

如果您想要以非互動方式安裝或移除軟體,esminstall 和 esmuninstall 程序檔有 一些很有用的參數。使用程序檔時配合 -S ( 安靜模式 ) 參數,可以不用回應提示或訊 息。軟體會以安靜模式進行安裝或解除安裝。

- 位於產品 CD 上的 esminstall 程序檔具有表 5 中所示的參數。
- 位於產品 CD 上以及 /opt/SUNWstm/bin/ 目錄中的 esmuninstall 程序檔具有 表 6 中所示的參數。

程序檔可以接受每種參數的短名稱或長名稱。短名稱參數必須使用單連字號 (-)。長名稱 參數必須使用雙連字號 (--)。

例如,如果要在單一電腦上安裝所有套裝模組,可以輸入下列任何一項:

```
# esminstall --locale fr --all
或
# esminstall -A -L fr
```
本文件示範的,是短名稱參數後面再接著以逗號分隔的長名稱參數。esminstall 和 esmuninstall 的語法都採用這種格式。

注意:使用長名稱參數時,請不要在連字號之間輸入空格。

```
esminstall [-A,--all |-s,--server | -a,--agent) | -t,--tragent | 
        [-d,-deagent][-S,-silent][-1,--list][-L,--locale]
        [? | -h,--help]
```
表 **5** esminstall 參數

| 參數                                     | 說明                                                                                                    |
|----------------------------------------|----------------------------------------------------------------------------------------------------|
| $-A$ ,--all                            | 在做為管理工作站兼代理程式工作站的單一電腦上安裝所有套裝模組。                                                                                                    |
| -s,--server                            | 在單一電腦上安裝管理工作站套裝模組。                                                                                                    |
| -a,--agent                             | 在單一電腦上安裝代理程式工作站套裝模組。                                                                                                    |
| -t,--tragent                           | 安裝 Topology Reporter 代理程式工作站套裝模組。                                                                                                    |
| -d,--deagent                           | 安裝 Diagnostic Expert 資料主機代理程式工作站套裝模組。                                                                                                    |
| -S,--silent                            | 以安靜模式安裝選取的套裝模組。軟體安裝時不會顯示訊息或提示。<br>如果沒有指定這個參數,程序檔就會以第 23 頁 「安裝程序檔主功能<br>表」中顯示的訊息提示您。                                                                                             |
| -l,--list                              | 列出可用的語言環境。                                                                                                    |
| -L.--locale locale                     | 以指定的 locale 安裝軟體,其中 <i>locale</i> 可以是下列任何一項:<br>• en - English (英文)<br>• fr - French (法文)<br>• ja - Japanese ( $\boxplus \overline{\chi}$ )<br>• zh - Simplified Chinese (簡體中文) |
|                                        | 您必須使用 -L,--locale 參數配合 -A,--all、-s,--server 或 -a,--agent<br>安裝參數。                                                                                                    |
| $\overline{\phantom{a}}$<br>-h, --help | 顯示程序檔參數資訊。                                                                                                    |

### esmuninstall [-f,--full] [-S,--silent] [? | -h,--help]

| 參數          | 說明                                     |
|-------------|----------------------------------------|
| -S,--silent | 以安靜模式解除安裝選取的套裝模組。軟體解除安裝時不會顯示訊息<br>或提示。 |
| -f,--full   | 完全解除安裝軟體,包括保存性檔案。                      |
| -h, --help  | 顯示程序檔參數資訊。                             |

表 **6** esmuninstall 參數

# 本土化軟體的問題

以下的單元說明有關軟體本土化版本的問題。

- 第 29 頁 「安裝不同的本土化軟體套裝模組 (Topology Reporter 軟體 )」
- 第 35 頁 「電子郵件和呼叫器通知服務」
- 第 36 頁 「SNMP 通知」
- 第 36 頁 「簡體中文版 Netscape Navigator 的語言選項」
- 第 37 頁 「線上援助頁」

## 電子郵件和呼叫器通知服務

如果是 **Topology Reporter** 軟體,在傳送通知電子郵件時,請選擇 **English (** 英文 **)** 當 作 Locale ( 語言環境 ) 選項。在傳送呼叫器通知時,也請選擇 English ( 英文 ) 當作 Locale ( 語言環境 ) 選項。

這些選項都可以透過 Topology Reporter 軟體 Web 瀏覽器介面或指令列介面來使用。這 個版本並不提供這項功能的本土化支援。

如果是 **Sun StorEdge Configuration Service** 軟體,若您不確定您的電子郵件或呼叫器 系統是否支援以下的編碼或字元集,在傳送電子郵件或呼叫器通知時請選擇 English ( 英 文 ) 當作 Locale ( 語言環境 ) 選項。

使用並定義為軟體 MINE 一部份的編碼或字元集如下所示:

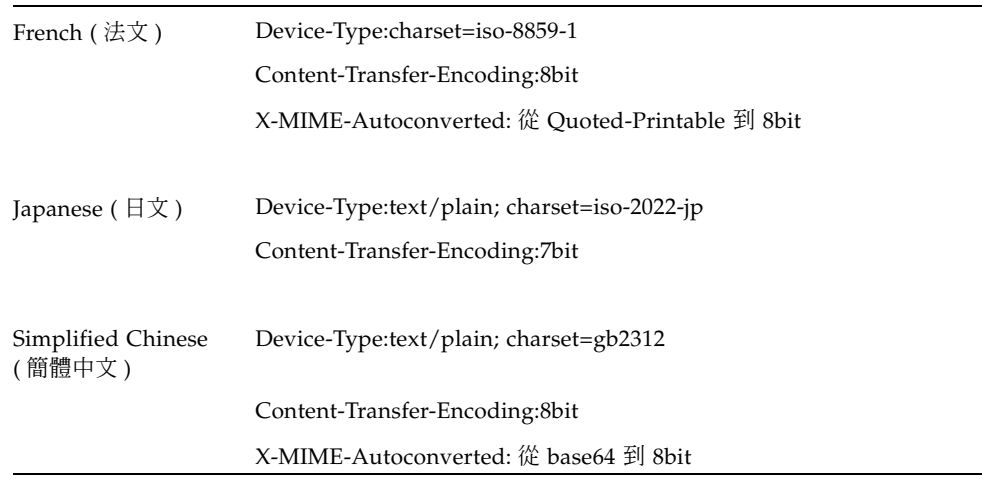

## SNMP 通知

如果是 Sun StorEdge Configuration Service 與 Topology Reporter 軟體,在設定簡易 網路管理協定 (Simple Network Management Protocol,SNMP) 時,請選擇 English ( 英文 ) 當作 Locale ( 語言環境 ) 選項。這個選項可以透過 Topology Reporter 軟體 Web 瀏覽器介面或指令列介面來使用。

這個版本並不提供這項功能的本土化支援。

## 簡體中文版 Netscape Navigator 的語言選項

對於 Sun StorEdge Configuration Service 軟體,如果要使用 Netscape Navigator 在 Web 瀏覽器使用者介面上檢視簡體中文字元,請選擇 zh-CN 當作語言偏好設定的第一 順位 ( 這個選項可以從 Preference ( 偏好 ) 功能表中使用:從 Netscape Navigator 工具 列上選擇 Edit ( 編輯 ) → Preferences ( 偏好 ))。

請不要選擇 zh 或 zh-CH,因為這樣的話簡體中文字元將不會正確顯示出來。

如果您所使用的 Netscape Navigator 版本不支援簡體中文 (zh-CN),請安裝可以支援簡 體中文的本土化 Netscape Navigator 版本。

## 線上援助頁

線上援助頁只有英文與日文版本。

如果您是使用 Sun StorEdge Shell 的線上援助頁指令,Sun StorEdge Configuration Service 相關的線上援助頁只會以英文顯示。請參閱《*Sun StorEdge Configuration Service 1.2* 管理員手冊》中有關檢視 Shell 的資訊。如果要在 Sun StorEdge Shell 之外使用線上 援助頁指令以日文顯示這些線上援助頁,您必須使用以下其中一項程序更新您的 MANPATH 變數。

- ▼ 更新您的 Shell 環境以顯示日文的線上援助頁
	- 以 Bourne 或 Korn Shell 更新您的 MANPATH 變數
	- **1.** 使用文字編輯器,更新您的 .profile 檔案 **MANPATH** 說明,使其包含 /opt/SUNWdm/gre/usr/man/ 並確定您的 **MANPATH** 已經匯出。

```
MANPATH="$MANPATH:/opt/SUNWdm/gre/usr/man/"
export MANPATH
```
- **2.** 儲存檔案然後離開文字編輯器。
- **3.** 重新載入 **Shell** 作業階段的 **.profile** 檔案。

# . ./.profile

- 在 C Shell 中更新您的 MANPATH 變數
- **1.** 使用文字編輯器,將 /opt/SUNWdm/gre/usr/man/ 加入至 .login 檔案中的 **MANPATH** 說明。

# setenv MANPATH "\$MANPATH:/opt/SUNWdm/gre/usr/man/"

- **2.** 儲存檔案然後離開文字編輯器。
- **3.** 重新載入 **Shell** 作業階段的 .login 檔案。

# source .login

相關文件

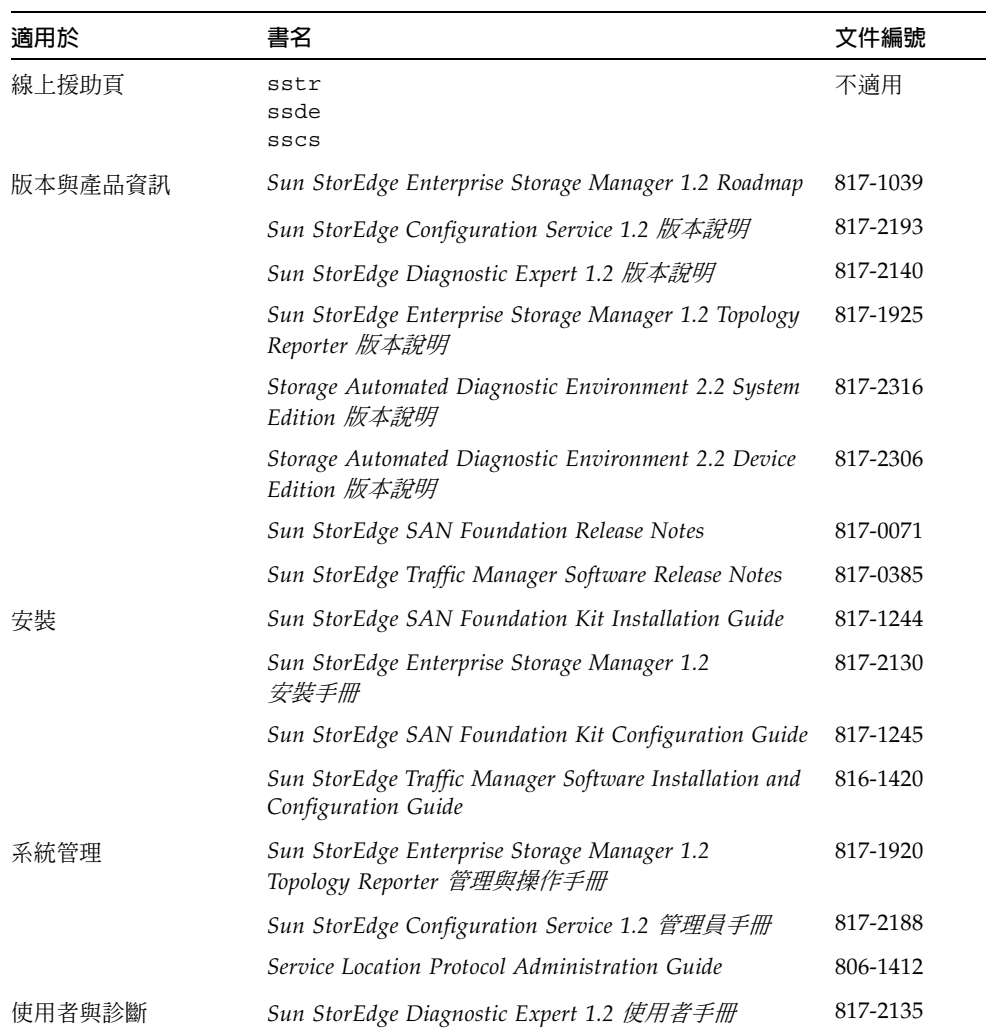

# 服務連絡資訊

如果您需要安裝或使用本產品的協助,請電 1-800-USA-4SUN,或造訪下列網站: http://www.sun.com/service/contacting/index.html